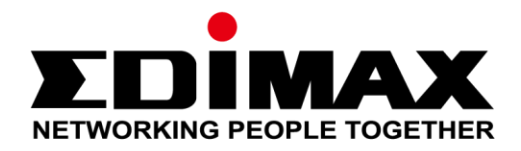

# **AR-7287WnA**

# **Guida di installazione rapida**

04-2017 / v1.0

#### **Edimax Technology Co., Ltd.**

No. 278, Xinhu 1st Rd., Neihu Dist., Taipei City, Taiwan Email: support@edimax.com.tw

#### **Edimax Technology Europe B.V.**

Fijenhof 2, 5652 AE Eindhoven, The Netherlands Email: support@edimax.nl

#### **Edimax Computer Company**

3350 Scott Blvd., Bldg.15 Santa Clara, CA 95054, USA Live Tech Support: 1(800) 652-6776 Email: support@edimax.com

## **PRESENTAZIONE DEL PRODOTTO**

### **Contenuti del pacchetto**

Prima di iniziare ad usare questo prodotto, si prega di verificare se c'è qualcosa che manca nella confezione, e contattare il rivenditore per eventuali componenti mancanti:

- Router ADSL2+ (AR-7187WnA)
- Adattatore di corrente 12V
- Cavo Ethernet RJ-45 di 1 metro
- Linea telefonica RJ-11 da 1 metro x 2
- Guida di installazione rapida
- CD con procedura di configurazione guidata, manuale d'uso e guida di configurazione rapida multilingue
- Splitter

#### **Requisiti di sistema**

- Una scheda Ethernet 10/100 base-T installata sul PC.
- Un hub o switch (connesso a più PC tramite una delle interfacce Ethernet sul dispositivo).
- Windows 98 SE, Windows 2000, Windows ME, Windows XP, Windows 7, Windows 8, Windows 10.
- Internet Explorer V5.0 o superiore, Netscape V4.0 o superiore Firefox 1.5 o superiore.

## **Stato LED**

#### **Pannello frontale:**

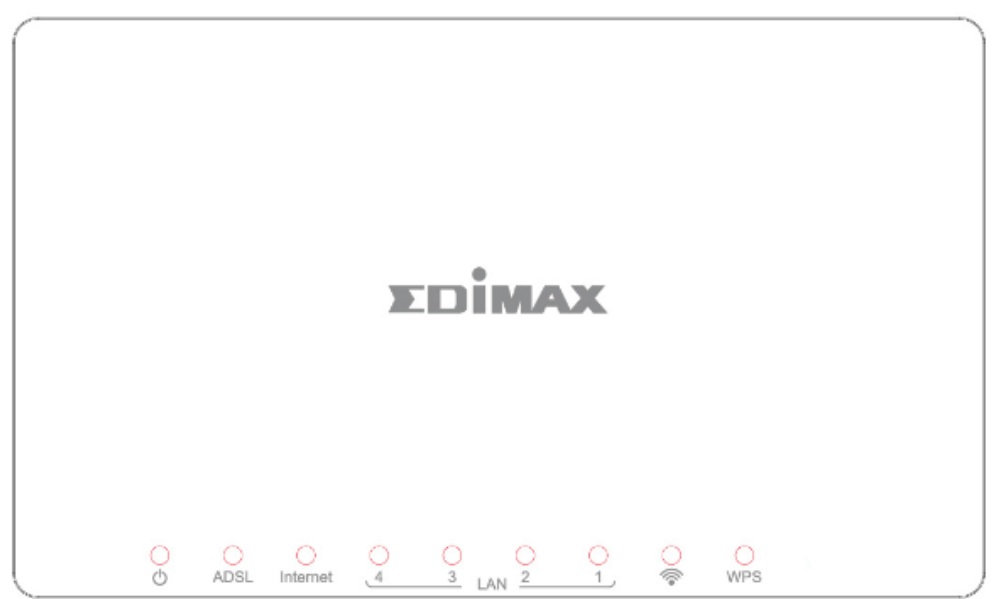

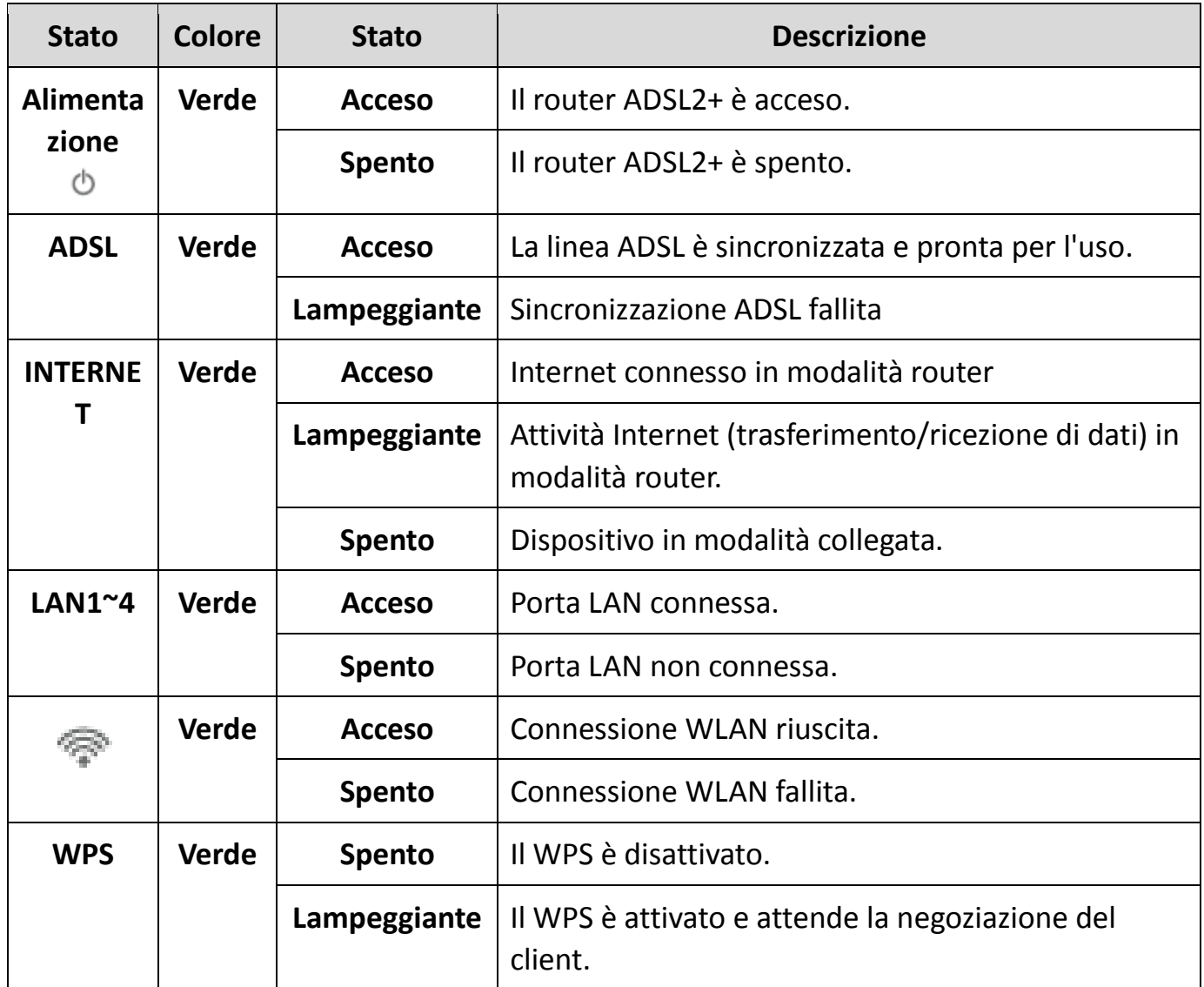

*Nota i.*

*Se il LED Internet è rosso, verificare prima il LED ADSL. Se il LED ADSL verde è ACCESO, verificare la connessione Internet. Potrebbe essere necessario verificare con il proprio ISP che la propria configurazione Internet sia corretta.*

## **Pannello posteriore:**

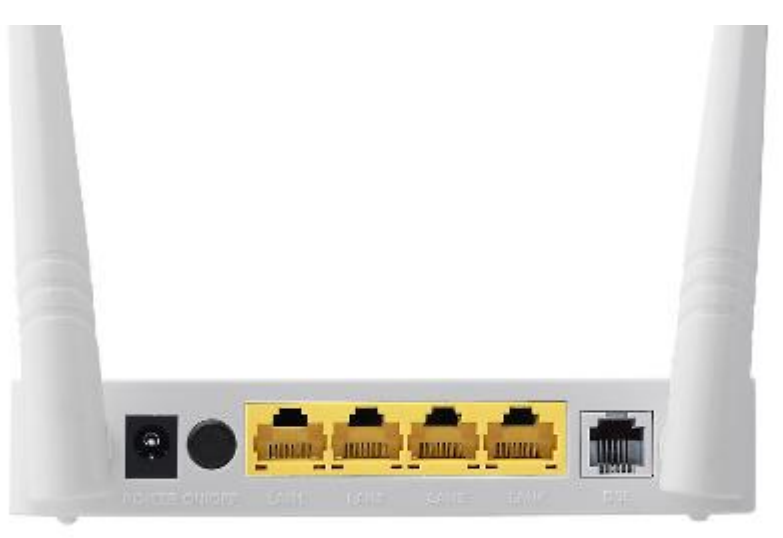

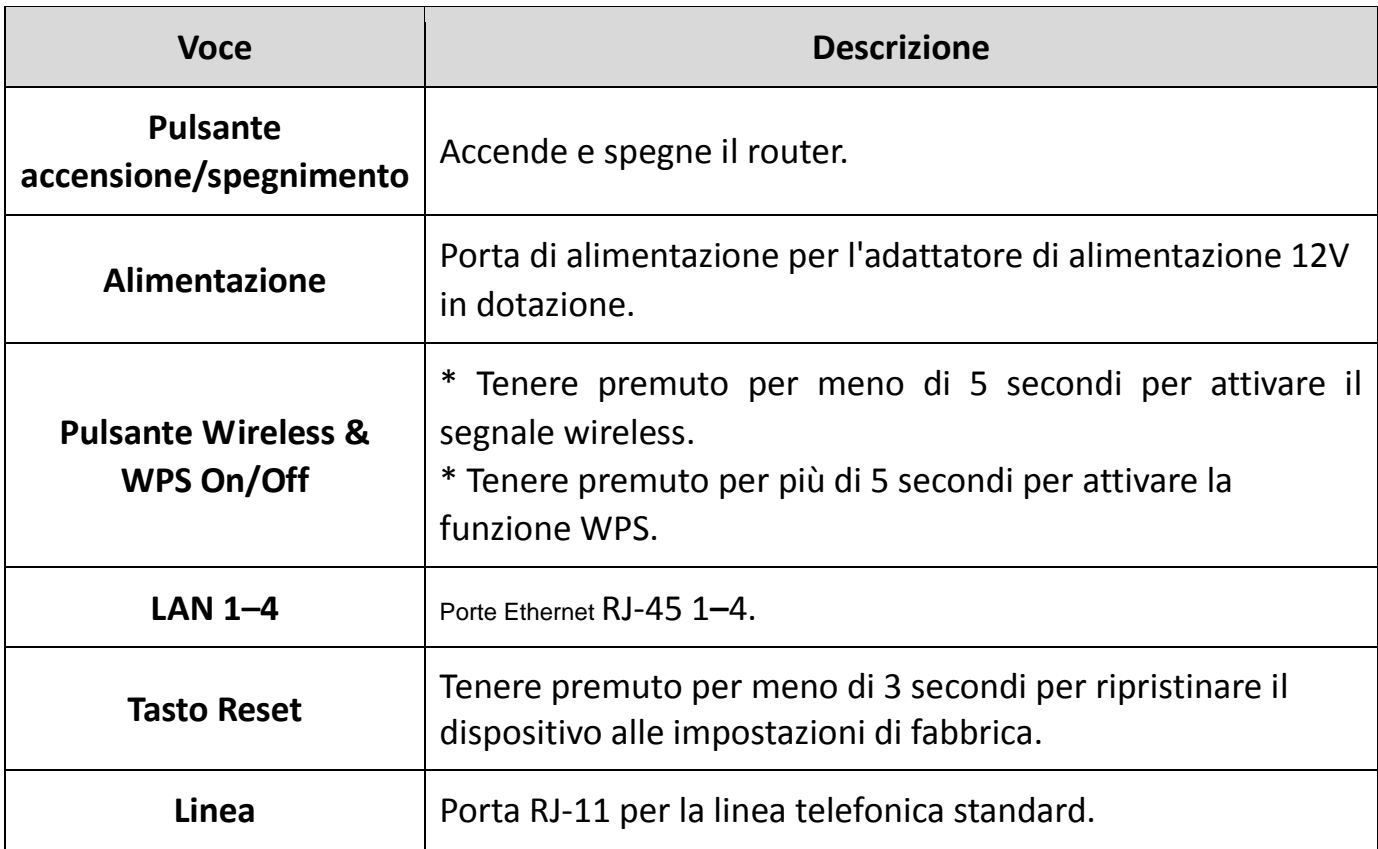

## **PER INIZIARE**

## **A.Installazione Hardware**

## **1. Connettere la linea ADSL.**

Connettere la porta linea del router del dispositivo all'interfaccia modem di uno splitter utilizzando un cavo telefonico. Collegare un telefono all'interfaccia Telefono dello splitter utilizzando un cavo telefonico. Collegare l'interfaccia Linea dello splitter alla linea in entrata esistente.

Lo splitter ha tre interfacce:

- Linea: Collegamento a una presa telefonica a muro (presa RJ-11).
- Modem: Collegamento alla presa ADSL del dispositivo.
- Telefono: Collegamento a un apparecchio telefonico.

## **2. Collegare il router alla rete LAN.**

Collegare l'interfaccia LAN del router al PC, hub o switch utilizzando un cavo Ethernet.

## **3. Collegare l'adattatore di alimentazione al router.**

Collegare un'estremità dell'adattatore di alimentazione a una presa a muro e collegare l'altra estremità all'interfaccia 12V del dispositivo. Il seguente diagramma mostra come collegare correttamente il router, PC, splitter e gli apparecchi telefonici.

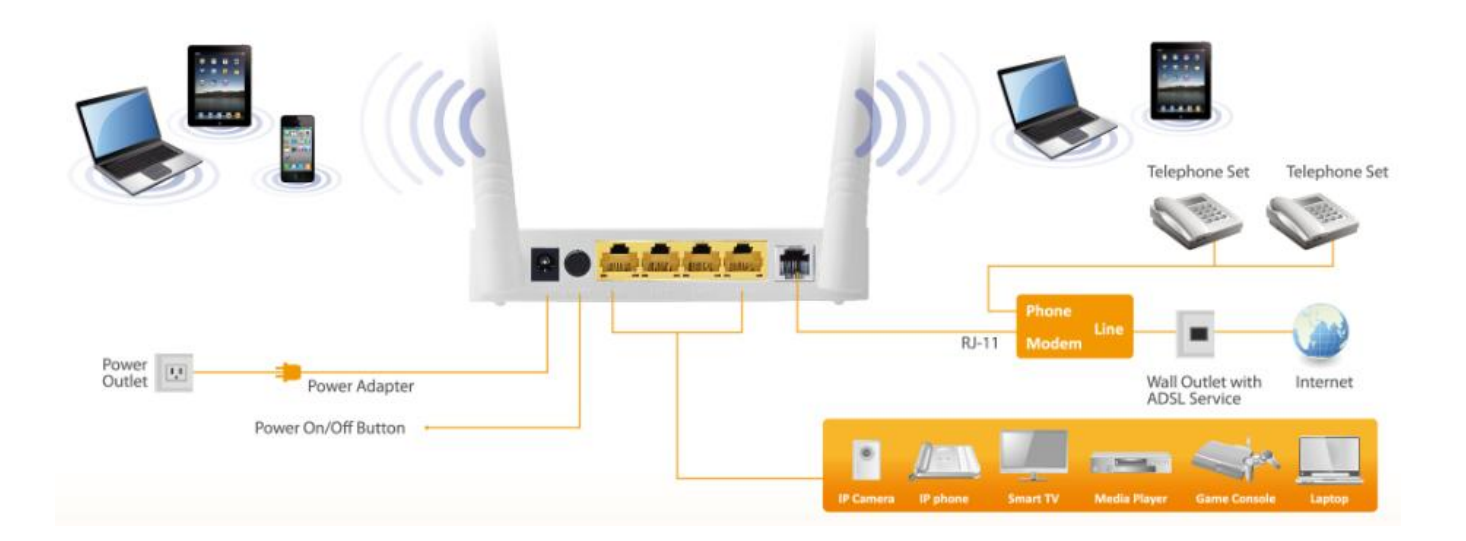

## **4. Controllare lo stato LED dell'ADSL.**

Verificare il LED ADSL sul pannello anteriore. Questa spia indica lo stato della banda larga ADSL attraverso la linea telefonica. Se la spia è accesa, è possibile continuare la configurazione. Tuttavia, se la spia sta lampeggiando, non viene rilevata nessuna linea a banda larga. Rivolgersi al proprio Internet Service Provider (ISP) e informarli riguardo alla spia ADSL lampeggiante per risolvere il problema.

## **5. Impostazioni del firewall.**

Disattivare tutti i firewall personali prima di continuare la configurazione siccome potrebbero bloccare la comunicazione tra il PC e il router.

### *Nota: è necessario utilizzare l'adattatore di alimentazione incluso nella confezione con il router, NON tentare di utilizzare un adattatore di alimentazione di terzi.*

## **6. Configurazione PC LAN IP**

Configurare le impostazioni LAN del PC in modo da ottenere automaticamente un indirizzo IP dal router seguendo i procedimenti di seguito:

*1.* Fare clic su **"Start"** quindi selezionare **"Pannello di controllo"**.

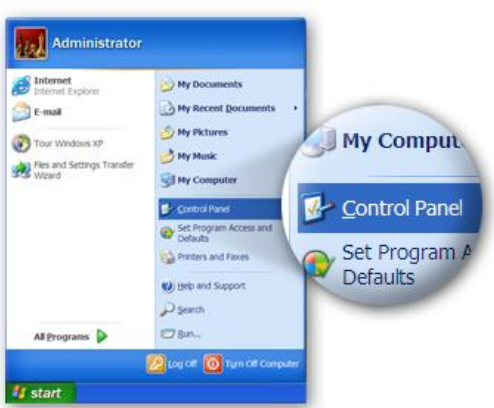

*2.* Cliccare **"Switch to Classic View"** in alto a sinistra per visualizzare altre icone di impostazione.

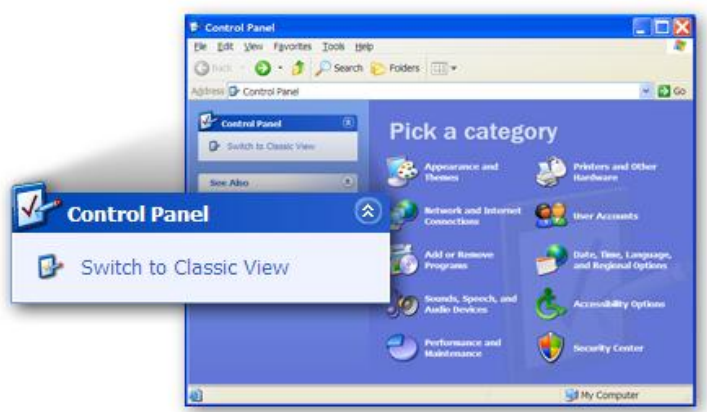

*3.* Trovare l'icona **"Network Connection"** quindi fare doppio clic per aprire le impostazioni di connessione di rete.

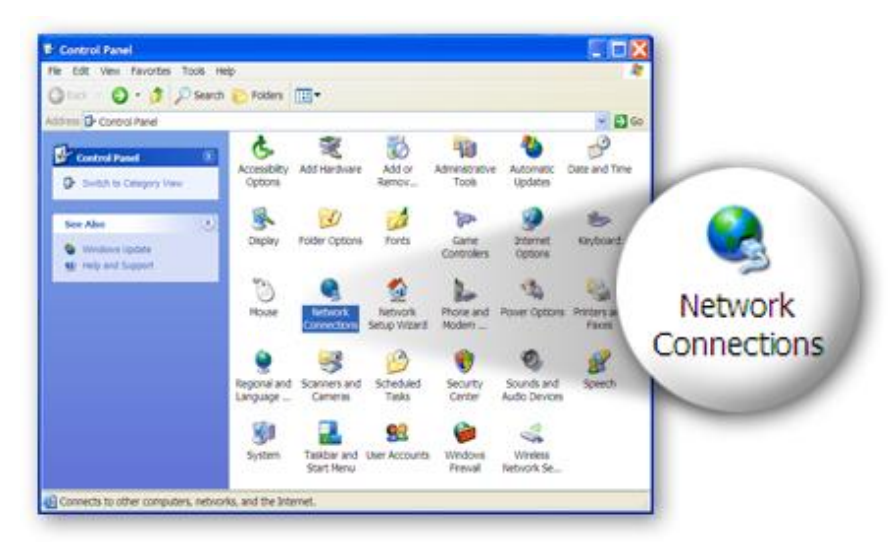

*4.* Selezionare l'icona **"Local Area Connection"** e cliccarci sopra con il tasto destro per aprire il sottomenu, quindi selezionare **"Proprietà"**.

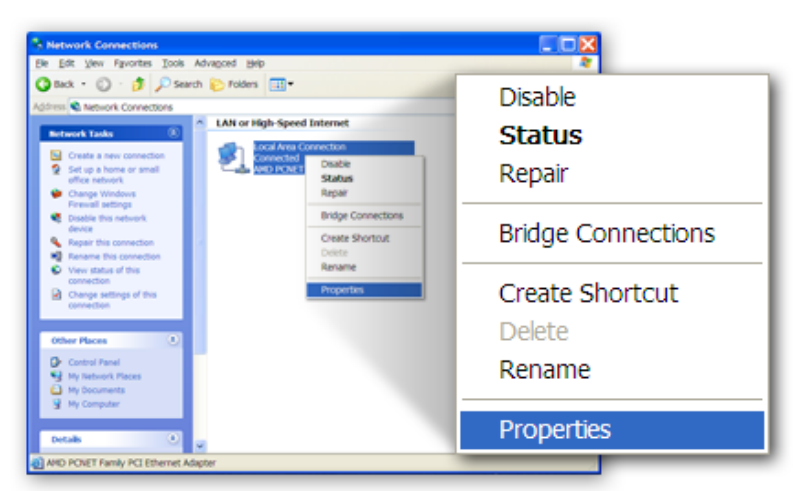

*5.* Selezionare **"Internet Protocol (TCP/IP)"** quindi cliccare su **"Proprietà"**

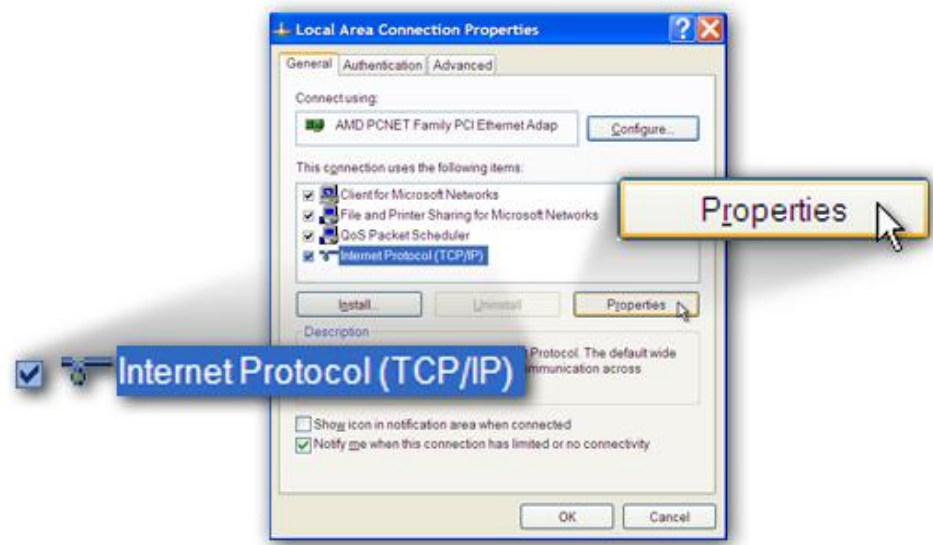

*6.* Assicurarsi che le opzioni **"Ottieni un indirizzo IP automaticamente"** e **"Ottieni indirizzo del server DNS automaticamente"** siano selezionate, quindi premere **"OK"**.

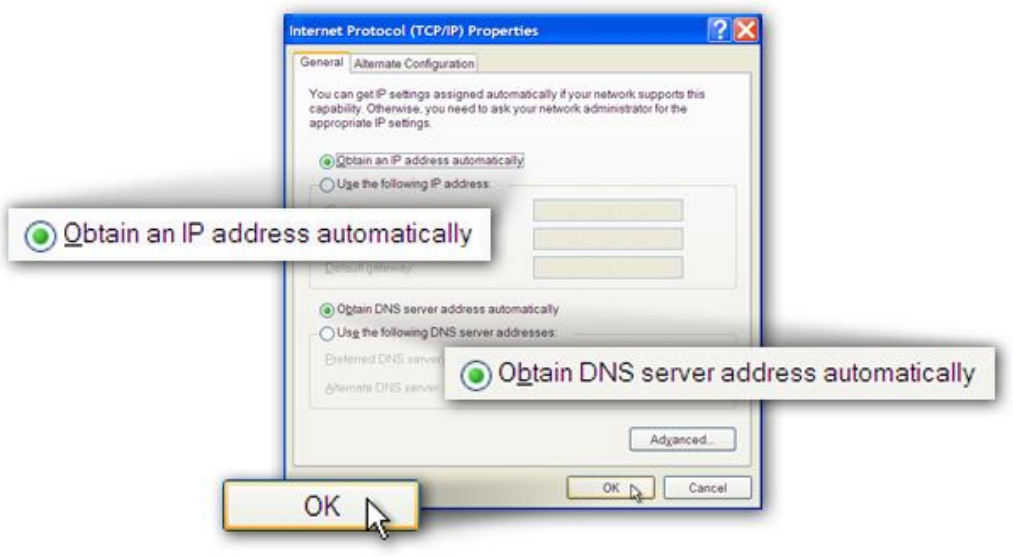

## **B. Connessione a Internet**

1. Immettere l'indirizzo IP predefinito del router: **"192.168.2.1"** nel browser web del PC e premere **"Invio".**

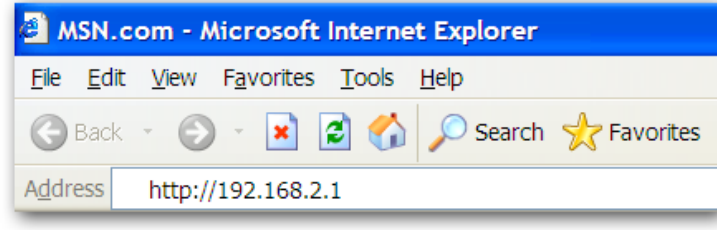

2. Comparirà la seguente schermata di accesso. Inserire il nome utente predefinito "**admin**" e la password predefinita "**1234**" e cliccare su "**OK**".

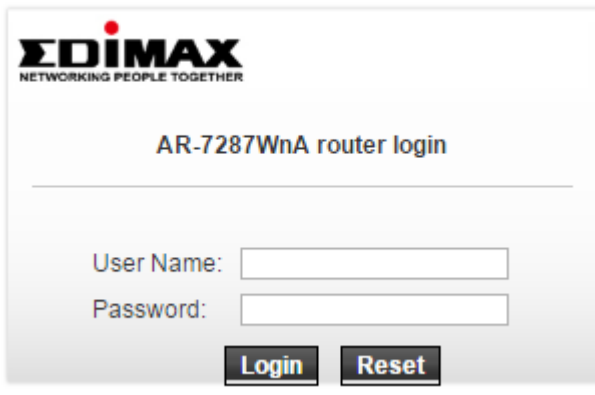

3. Si arriverà alla pagina di stato del sistema come indicato di seguito.

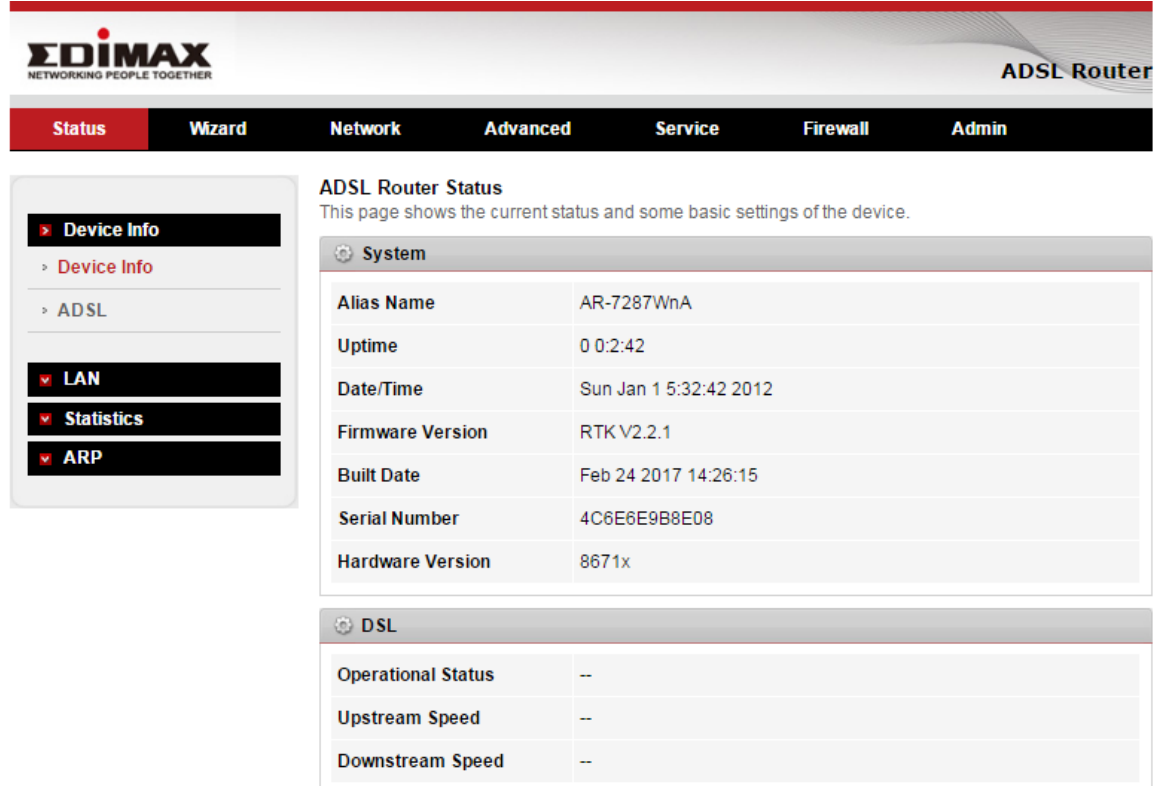

4. Nella barra di navigazione in alto allo schermo, cliccare su "**Avvio rapido"** <sup>e</sup> quindi su **"ESEGUI PROCEDURA DI CONFIGURAZIONE GUIDATA"**. La pagina della Procedura di configurazione guidata dell'interfaccia basata su web permette una rapida configurazione della connessione Internet e altri parametri. Fare riferimento al manuale d'uso per informazioni dettagliate su questi parametri.

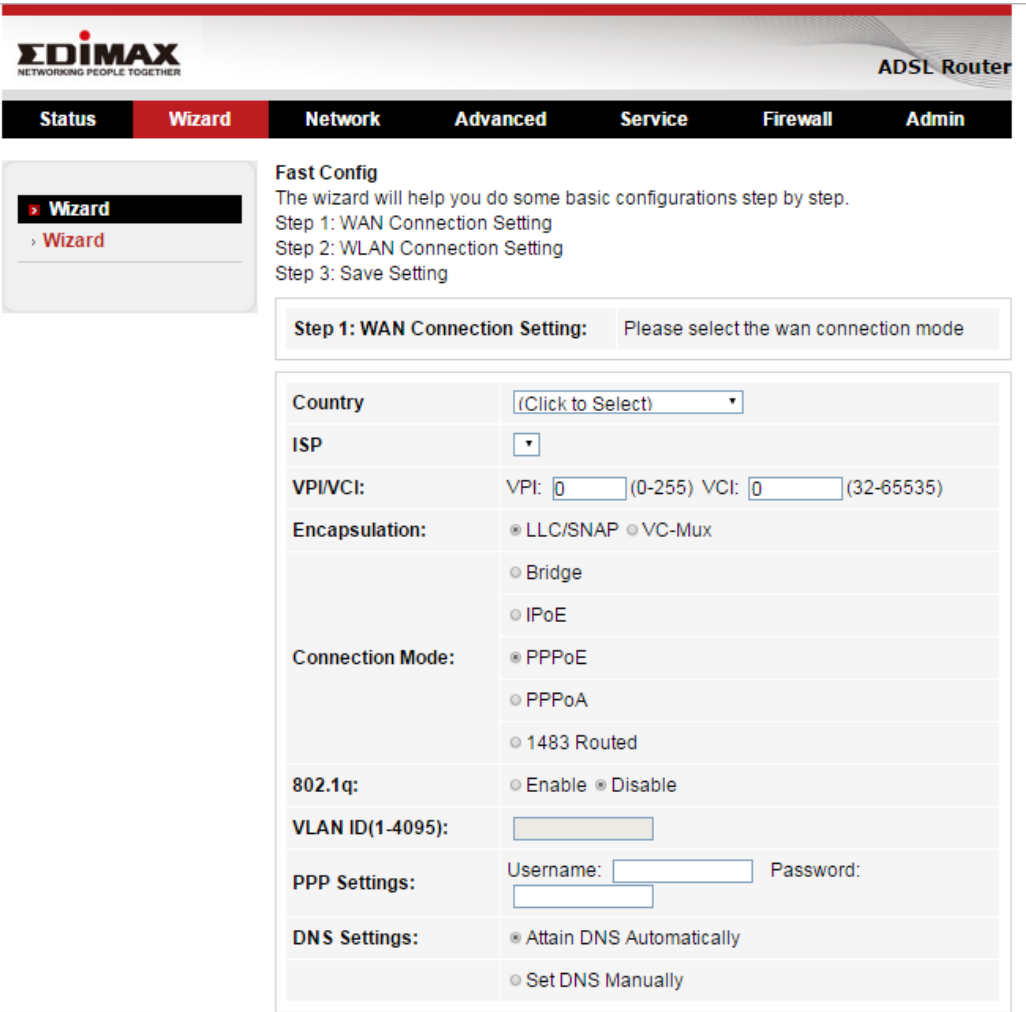

5. Seguire le istruzioni su schermo fino al completamento della procedura di configurazione guidata.

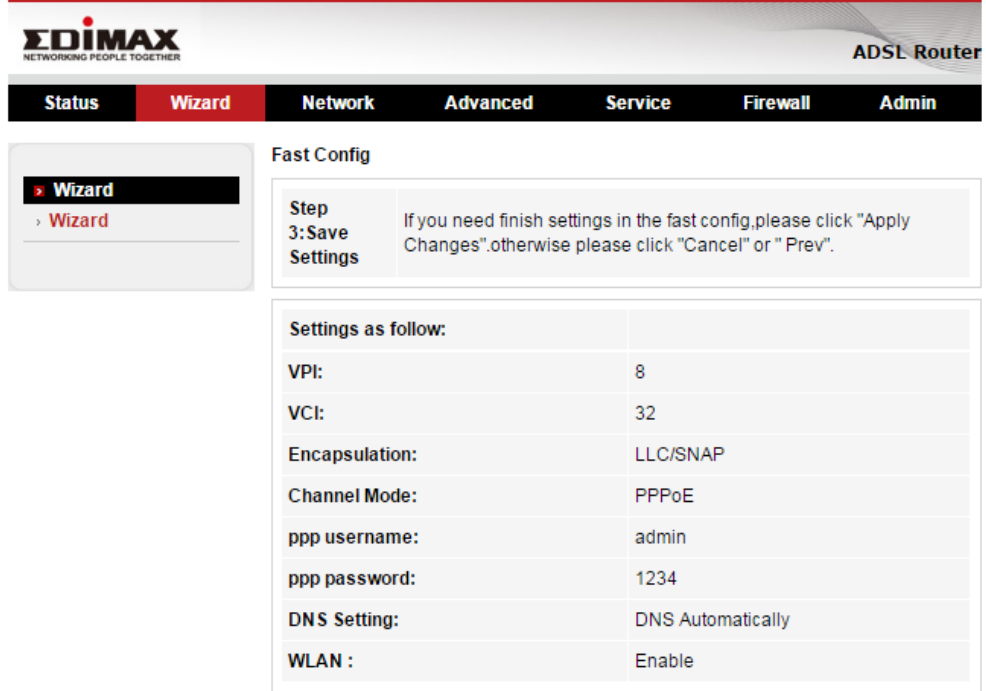

#### **Federal Communication Commission Interference Statement**

This equipment has been tested and found to comply with the limits for a Class B digital device, pursuant to Part 15 of FCC Rules. These limits are designed to provide reasonable protection against harmful interference in a residential installation. This equipment generates, uses, and can radiate radio frequency energy and, if not installed and used in accordance with the instructions, may cause harmful interference to radio communications. However, there is no guarantee that interference will not occur in a particular installation. If this equipment does cause harmful interference to radio or television reception, which can be determined by turning the equipment off and on, the user is encouraged to try to correct the interference by one or more of the following measures:

- 1. Reorient or relocate the receiving antenna.
- 2. Increase the separation between the equipment and receiver.
- 3. Connect the equipment into an outlet on a circuit different from that to which the receiver is connected.
- 4. Consult the dealer or an experienced radio technician for help.

#### **FCC Caution**

This device and its antenna must not be co-located or operating in conjunction with any other antenna or transmitter. This device complies with Part 15 of the FCC Rules. Operation is subject to the following two conditions: (1) this device may not cause harmful interference, and (2) this device must accept any interference received, including interference that may cause undesired operation. Any changes or modifications not expressly approved by the party responsible for compliance could void the authority to operate equipment.

#### **Federal Communications Commission (FCC) Radiation Exposure Statement**

This equipment complies with FCC radiation exposure set forth for an uncontrolled environment. In order to avoid the possibility of exceeding the FCC radio frequency exposure limits, human proximity to the antenna shall not be less than 2.5cm (1 inch) during normal operation.

#### **Federal Communications Commission (FCC) RF Exposure Requirements**

SAR compliance has been established in the laptop computer(s) configurations with PCMCIA slot on the side near the center, as tested in the application for certification, and can be used in laptop computer(s) with substantially similar physical dimensions, construction, and electrical and RF characteristics. Use in other devices such as PDAs or lap pads is not authorized. This transmitter is restricted for use with the specific antenna tested in the application for certification. The antenna(s) used for this transmitter must not be co-located or operating in conjunction with any other antenna or transmitter.

#### **RED Compliance Statement**

#### *Compliance with 2014/53/EU Radio Equipment Directive (RED)*

In accordance with Article 10.8(a) and 10.8(b) of the RED, the following table provides

information on the frequency bands used and the maximum RF transmit power of the product

#### for sale in the EU:

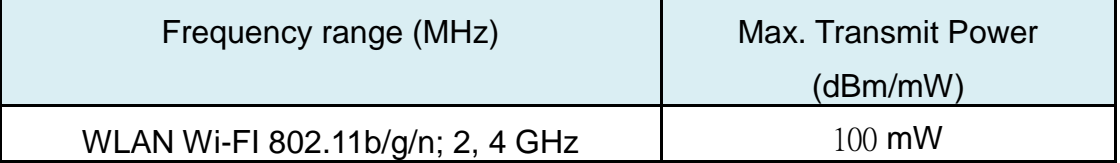

A simplified DoC shall be provided as follows: Article 10(9)

Hereby, **Edimax Technology Co., Ltd.** declares that the radio equipment type **N300 Wireless** 

**ADSL2/2+ Modem router** is in compliance with Directive 2014/53/EU

The full text of the EU declaration of conformity is available at the following internet address: <http://www.edimax.com/edimax/global/>

#### **Safety**

This equipment is designed with the utmost care for the safety of those who install and use it. However, special attention must be paid to the dangers of electric shock and static electricity when working with electrical equipment. All guidelines of this and of the computer manufacture must therefore be allowed at all times to ensure the safe use of the equipment.

#### **EU Countries Intended for Use**

The ETSI version of this device is intended for home and office use in Austria, Belgium, Bulgaria, Cyprus, Czech, Denmark, Estonia, Finland, France, Germany, Greece, Hungary, Ireland, Italy, Latvia, Lithuania, Luxembourg, Malta, Netherlands, Poland, Portugal, Romania, Slovakia, Slovenia, Spain, Sweden, Turkey, and United Kingdom. The ETSI version of this device is also authorized for use in EFTA member states: Iceland, Liechtenstein, Norway, and Switzerland.

#### **EU Countries Not Intended for Use**

None

#### **EU Declaration of Conformity**

**English:** This equipment is in compliance with the essential requirements and other relevant provisions of Directive 2006/95/EC, 2011/65/EC.

**Français:** Cet équipement est conforme aux exigences essentielles et autres dispositions de la directive 2006/95/CE, 2011/65/CE.

- **Čeština:** Toto zařízení je v souladu se základními požadavky a ostatními příslušnými ustanoveními směrnic 2006/95/ES, 2011/65/ES.
- **Polski:** Urządzenie jest zgodne z ogólnymi wymaganiami oraz szczególnymi warunkami określonymi Dyrektywą UE 2006/95/EC, 2011/65/EC..
- **Română:** Acest echipament este în conformitate cu cerințele esențiale și alte prevederi relevante ale Directivei 2006/95/CE, 2011/65/CE.
- **Русский:** Это оборудование соответствует основным требованиям и положениям Директивы 2006/95/EC, 2011/65/EC.
- **Magyar:** Ez a berendezés megfelel az alapvető követelményeknek és más vonatkozó irányelveknek (2006/95/EK, 2011/65/EK).
- **Türkçe:** Bu cihaz 2006/95/EC, 2011/65/EC direktifleri zorunlu istekler ve diğer hükümlerle ile uyumludur.
- **Українська:** Обладнання відповідає вимогам і умовам директиви 2006/95/EC, 2011/65/EC.
- **Slovenčina:** Toto zariadenie spĺňa základné požiadavky a ďalšie príslušné ustanovenia smerníc 2006/95/ES, 2011/65/ES.
- **Deutsch:** Dieses Gerät erfüllt die Voraussetzungen gemäß den Richtlinien 2006/95/EC, 2011/65/EC.
- **Español:** El presente equipo cumple los requisitos esenciales de la Directiva 2006/95/EC, 2011/65/EC.
- **Italiano:** Questo apparecchio è conforme ai requisiti essenziali e alle altre disposizioni applicabili della Direttiva 2006/95/CE, 2011/65/CE.
- **Nederlands:** Dit apparaat voldoet aan de essentiële eisen en andere van toepassing zijnde bepalingen van richtlijn 2006/95/EC, 2011/65/EC..
- **Português:**Este equipamento cumpre os requesitos essênciais da Directiva 2006/95/EC, 2011/65/EC.
- **Norsk:** Dette utstyret er i samsvar med de viktigste kravene og andre relevante regler i Direktiv 2006/95/EC, 2011/65/EC.
- **Svenska:** Denna utrustning är i överensstämmelse med de väsentliga kraven och övriga relevanta bestämmelser i direktiv 2006/95/EG, 2011/65/EG.
- **Dansk:** Dette udstyr er i overensstemmelse med de væ sentligste krav og andre relevante forordninger i direktiv 2006/95/EC, 2011/65/EC.
- **suomen kieli:** Tämä laite täyttää direktiivien 2006/95/EY, 2011/65/EY oleelliset vaatimukset ja muut asiaankuuluvat määräykset.

#### $C \in FC \otimes \mathbb{H}$ 8000000000008

#### **WEEE Directive & Product Disposal**

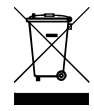

At the end of its serviceable life, this product should not be treated as household or general waste. It should be handed over to the applicable collection point for the recycling of electrical  $\hat{a}$  and electronic equipment, or returned to the supplier for disposal.

## **Declaration of Conformity**

We, Edimax Technology Co., LTD., declare under our sole responsibility, that the equipment described below complies with the requirements of the European Council directive (2014/53/EU).

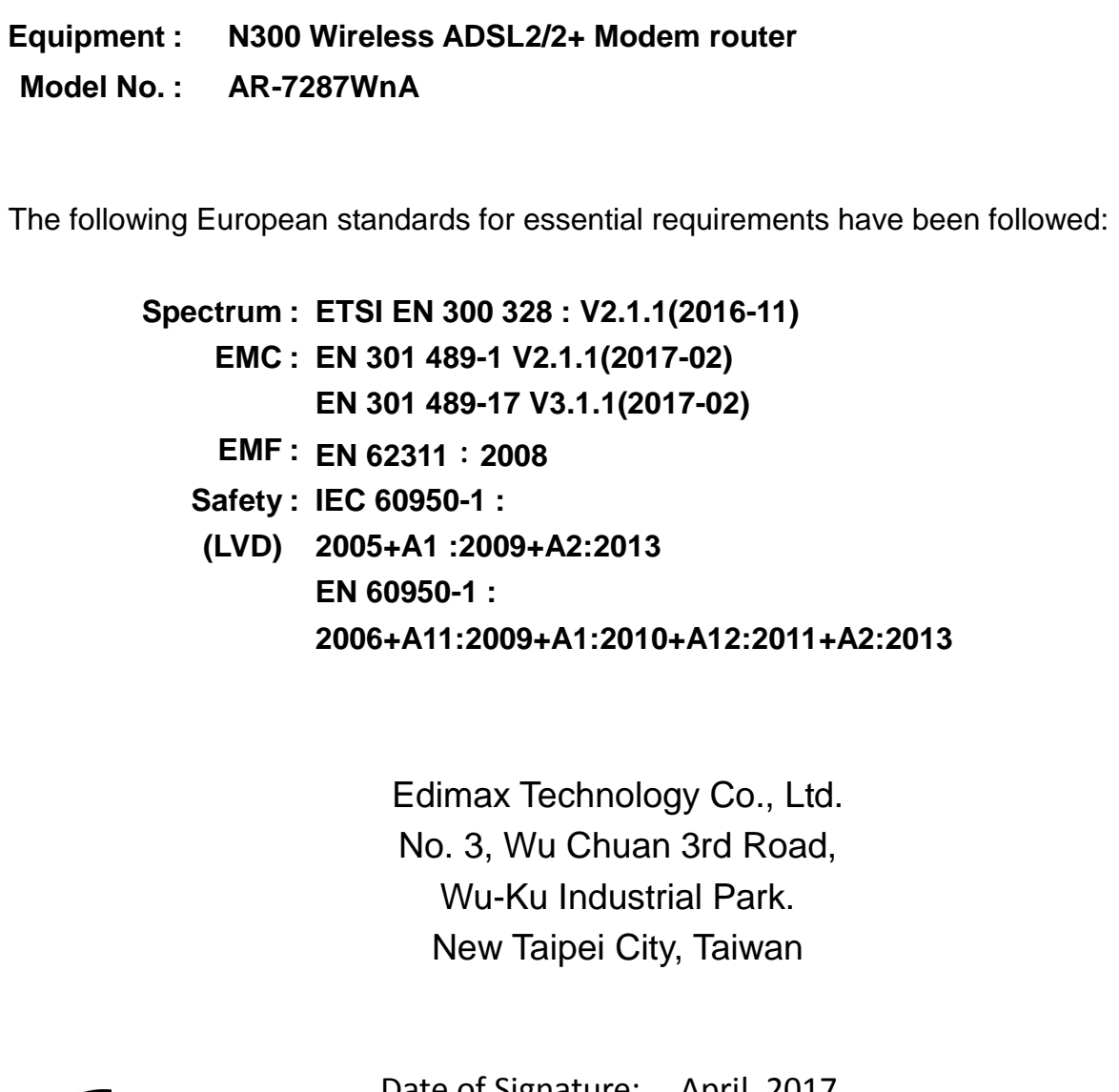

 $C \in$ 

Date of Signature: April, 2017

Signature:

Printed Name: Albert Chang

Title: Director

Edimax Technology Co., Ltd.

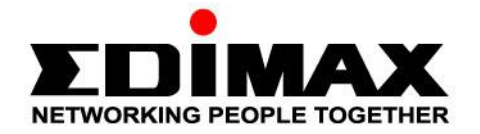

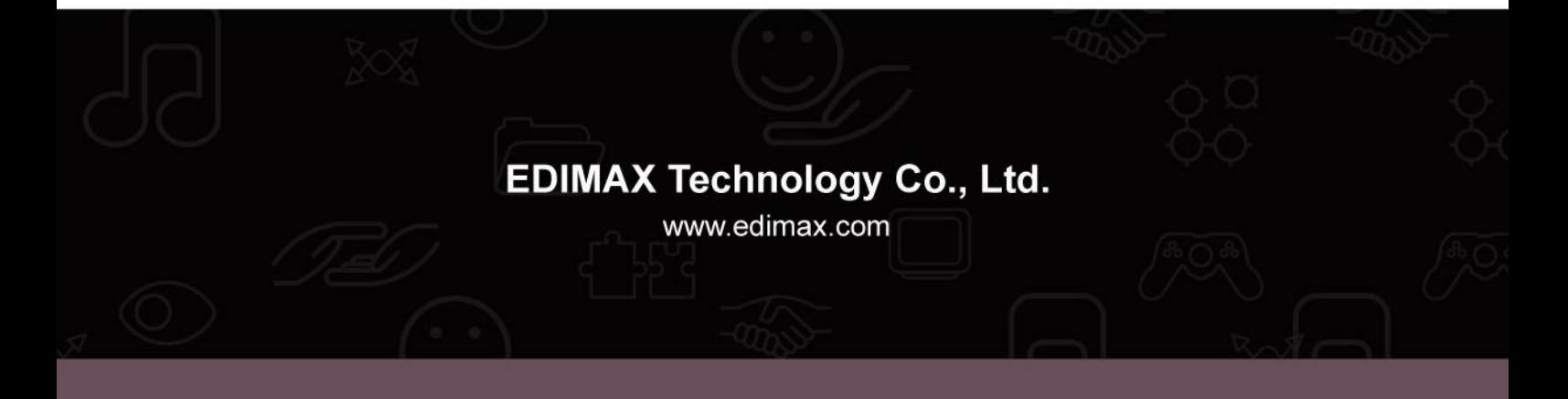